## **Quick Start to Your FamilySearch Account**

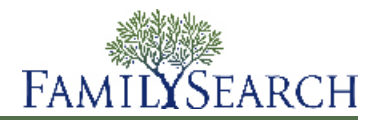

Creating a FamilySearch Account is a free and secure service that is available to anyone worldwide over the age of 13. Within minutes, you will have access to the records, resources, and services of the largest genealogy organization in the world.

Some of benefits to using FamilySearch include:

- **Family Tree and Fan Chart.** Organize, preserve, and study your family information.
- **Photo and Stories.** Upload, tag, and discover your ancestors' photos and stories.
- **Searchable Records.** Find, save, and share your ancestors' records.
- **24/7 Help.** Get free, personalized help to find your ancestors.
- **Collaboration.** Meet and share with other family members.

## **Registering for an Account**

Registering for a FamilySearch account is free and secure. Your information will not be shared or sold.

FamilySearch uses the same username and password as the following websites. (If you have already registered for any of the following sites, you may proceed to sign in using the same username and password. Additional registration is not needed).

- LDS Church website (lds.org)
- The Church's stake and ward websites (secure.lds.org/units)
- FamilySearch Indexing (indexing.familysearch.org)
- FamilySearch Research Wiki (wiki.familysearch.org)

Although anyone over the age of 13 may create an account, we encourage all minors seek parental permission before they proceed in creating an account. Children ages 8–12 may create an account only if parental consent is given during the registration process.

To register, follow these steps:

- 1. Go to [www.familysearch.org](https://familysearch.org).
- 2. Click the **Sign In** option in the top right corner of the home page.
- 3. Click **Create New Account**.
- 4. Fill in your basic information:
	- a. Enter your first name.
	- b. Enter your last name.
	- c. Choose a username.

A username must meet the following requirements:

- It must be 4 to 64 characters long.
- It cannot have spaces or periods.

Usernames are not case sensitive. It does not matter if you type it as uppercase or lowercase letters.

Though Japanese, Chinese, or Korean characters are allowed, it is strongly recommended that you use roman characters.

d. Choose a password.

Passwords must contain at least eight characters. At least one character must be a letter, and at least one must be a number.

- e. (Optional) Upload a photo of yourself.
- 5. Enter either an active email address or mobile phone number.

This information is used to verify your account.

6. Create a contact name.

The system uses your contact name when it lists you as the contributor of information to Family Tree and other places in the website.

Your contact name can have characters from any language.

Your contact name may be your real name or a made-up nickname.

- 7. Fill in additional information.
- 8. If you are a member of The Church of Jesus Christ of Latter-day Saints, enter your membership information:
	- a. After the question that asks whether you are LDS, click **Yes**.
	- b. If you have it, enter your membership record number (MRN). If you do not have it, click **Don't know your MRN? Remind me later**.

You can get this number from your ward or branch membership clerk.

9. Agree to the Terms of Use.

## 10. Click **Create Account**.

What happens next depends on whether you entered an email address or mobile phone number:

- If you entered an email address, an email is sent to your inbox. That email contains a link that you can use to verify your account.
- If you entered a mobile phone number, you receive a text message with a verification code. On the screen, a window appears in which you can enter that code.

11. Verify your account:

- If you used email as your verification method, go to your inbox, open the email, and click the link that is provided to verify your account.
- If you used text message as your verification method, open the text message that was sent to your mobile phone. Online, enter the code provided in the text message into the Enter Verification Code box.

FAMILYSEARCH

Your account is created.

Sign in each time you visit familysearch.org to benefit from all the features available to registered users.

© 2013 by Intellectual Reserve, Inc. All rights reserved.

This document may be copied and downloaded for incidental noncommercial Church or your own personal use.

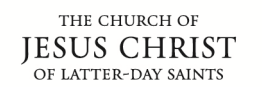